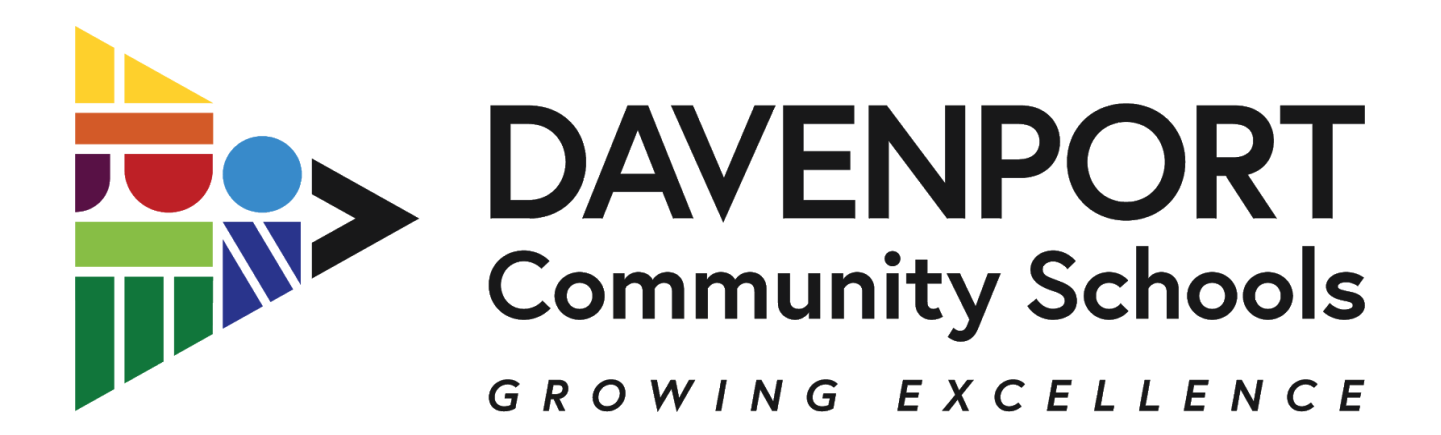

Dear Parent or Guardian,

Our records indicate that **you still need to approve your child's "high school course selection plan." This is an important and final step before your student's registration is complete.**

Steps to do this final step are:

- 1. Log into Campus (Parent) portal
- 2. Go to try the **new campus parent-** top right in yellow
- 3. Click on **Academic Plan**
- 4. Click on **Next or Proceed**
- 5. Click **"I approve this course plan." Top of page- the box to approve is above the course plan.** *Note- it will say there is not enough credits, but this is "to graduate" so don't worry about this until they are ready to graduate high school.*
- 6. Make sure box is checked
- 7. Click on Save.

Thanks for being an important part of your child's education and helping them be ready for high school.

Any questions just ask.

Lindsay Owens (A-L) Mary Thomas (M-Z) Sudlow School Counselors 445-5150